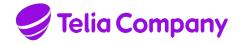

# **TELIA CALLGUIDE**

# **INSTALLED COMPONENTS**

Company information Telia Company AB 16994 Stockholm, Sweden Registered office: Stockholm Business ID 556103-4249 VAT No. SE556103424901 Notice: The information in this document is subject to change.

#### Contents

| 1     |                                                            | 3    |
|-------|------------------------------------------------------------|------|
| 1.1   | Overview                                                   | 3    |
| 1.2   | Definitions and acronyms                                   | 3    |
| 1.3   | Supplements                                                | 3    |
| 1.4   | References                                                 | 3    |
| 1.5   | Revisions                                                  | 3    |
| 2     | INSTALLED COMPONENTS FOR CALLGUIDE AGENT                   | 5    |
| 3     | INSTALLED COMPONENTS FOR CALLGUIDE SCREENPOP               | .11  |
| 3.1   | Installation with CallGuide Classic Agent                  | .11  |
| 3.2   | Separate installation for use with CallGuide Edge Agent    | .11  |
| 3.2.1 | Registered protocol handler                                | . 12 |
| 3.2.2 | Web browser configuration for registered protocol handler  | . 12 |
| 3.2.3 | Registry settings for screen pop with Edge Agent           | . 13 |
| 3.3   | Registration/unregistration of CallGuide ScreenPop         | .14  |
| 3.4   | Registration/unregistration of CallGuide ActiveX component | .14  |
| 4     | INSTALLED COMPONENTS FOR CALLGUIDE PULSE                   | .15  |
| 5     | INSTALLED COMPONENTS FOR CALLGUIDE ADMIN                   | .19  |
| 6     | INSTALLED COMPONENTS FOR CALLGUIDE REPORT                  | .23  |
| 7     | INSTALLED COMPONENTS FOR CALLGUIDE CONFIGURATION UTILITY   | .27  |
| 8     | INSTALLED COMPONENTS FOR CALLGUIDE AUTO ANSWER PLUGIN      | .29  |
| 9     | WINDOWS REGISTRY VALUES FOR CONNECTIONS                    | .30  |
| 10    | WINDOWS REGISTRY VALUES FOR LOGGING                        | .32  |
| 11    | CHANGED LOCATION FOR SHARED DLL:S                          | .33  |

#### Introduction 1

#### 1.1 Overview

This document describes components, registry settings and shortcuts that are needed when running a CallGuide client application on client workstations. The purpose of the document is to simplify the process of making automatic distribution packages for large customer sites.

#### 1.2 **Definitions and acronyms**

- 1.3 **Supplements**
- 1.4 References

#### **Revisions** 1.5

| Rev | Date       | Signature  | Comment                                                                                                    |  |
|-----|------------|------------|----------------------------------------------------------------------------------------------------|--|
| А   | 2002-10-04 | PeBe       | Revision A, Reviewed for CallGuide 3.2                                                                                                    |  |
| В   | 2004-11-09 | MaTh       | Reviewed for CallGuide 4.0.5<br>Added information about CallGuide Stat, CGScreenPop, sound<br>events and encryption                                                                                                    |  |
| С   | 2005-03-07 | MaTh       | Updated for sound events in CallGuide Agent in version 4.0.6 and CallGuide Stat version 5.0.1.1                                                                                                    |  |
| D   | 2006-01-18 | HaNa       | Approved for CallGuide 5.1                                                                                                    |  |
| Е   | 2006-08-31 | PeBe, MaTh | Approved for CallGuide 5.2                                                                                                    |  |
|     |            |            | Added information on: registry key for CallGuide Agent, files installed<br>by CallGuideStat5112B.exe, write access to catalogues used by<br>CallGuide Stat, sound events "Incoming contact", DDEComp.dll<br>(installed to achieve DDE Screenpop from CallGuide Agent via<br>windows scripting), and new report files for CallGuide Stat 5.2.0.7 |  |
| F   | 2007-12-19 | MaOs, GeMa | Approved for CallGuide 5.3.1.                                                                                                    |  |
|     |            |            | Added information on MSI installations and registry key for CallGuide Stat ODBC sources                                                                                                    |  |
| G   | 2008-06-16 | GeMa, SoLa | Approved for CallGuide 6.0                                                                                                    |  |
|     |            |            | Updated search path to atl.dll<br>Added register keys to LatestSyncToLocalMachine for all CallGuide<br>clients<br>Added UtilComp.dll                                                                                                    |  |
| н   | 2008-08-26 | MaTh, SoLa | Approved after revision.                                                                                                    |  |
|     |            |            | Added chapters 9 and 10 describing possible registry values and chapter 3.2 for description of ActiveX registration                                                                                                    |  |
| I   | 2008-10-07 | LeÅr       | Removed atl.dll which is no no longer installed.                                                                                                    |  |
|     |            |            | Added campaign reports.                                                                                                    |  |
|     |            |            | Added CallGuide Stat icons.                                                                                                    |  |
| J   | 2008-11-11 | LeÅr, SoLa | Approved for CallGuide 6.1.                                                                                                    |  |
|     |            |            | Added Chapter 9 Changed location for shared dll:s                                                                                                    |  |

| Rev | Date       | Signature  | Comment                                                                                                    |  |
|-----|------------|------------|----------------------------------------------------------------------------------------------------|--|
| к   | 2009-05-08 | LeÅr, GeMa | Added path to user specific data sources in Windows registry för CallGuide Stat.                                                                                                    |  |
| L   | 2009-06-23 | MaTh       | Approved for CallGuide 7.0.                                                                                                    |  |
|     |            |            | Added note on registry settings for Server based CTI in chapter 9.                                                                                                    |  |
| м   | 2010-03-25 | MaTh       | Approved for 7.1                                                                                                    |  |
|     |            |            | Removed references to rules.prg, DDEComp, StartupDtmfSequenc<br>ScreenPopDebug. Added StatReports for custom work level. Updat<br>path for Stat files                                                                                   |  |
| N   | 2010-08-30 | MaTh, GeMa | Approved for 7.2                                                                                                    |  |
| 0   | 2010-10-22 | LeÅr       | Updated versions of Crystal Report DLLs (SP4) used by CallGuide Stat.                                                                                                    |  |
|     |            |            | Approved for 7.1 and 7.2                                                                                                    |  |
| Р   | 2011-02-24 | LeÅr       | Changed locations for Crystal Report DLLs, from Windows folder to<br>System folder, for CallGuide Stat and CallGuide Admin                                                                                                    |  |
| Q   | 2012-03-16 | PeBe, MaTh | CallGuide Report replaces CallGuide Stat. More exact information for<br>Windows 7 and differences between 32 and 64-bit Windows.<br>CallGuide.dll is no longer needed. CallGuide Admin no longer installs<br>DLL:s for Crystal Reports. |  |
|     |            |            | Soundfiles added for CallGuide Agent.                                                                                                    |  |
|     |            |            | Approved for 8.0                                                                                                    |  |
| R   | 2013-06-20 | MaTh       | Updated registry keys for language handling with<br>Embarcadero\Locales                                                                                                    |  |
|     |            |            | Updated information on how registry values are propagated from<br>HKEY_LOCAL_MACHINE to HKEY_CURRENT_USER                                                                                                    |  |
|     |            |            | Approved for 8.4.1                                                                                                    |  |
| s   | 2014-01-08 | GeMa, MaTh | Updated registry keys for language handling                                                                                                    |  |
|     |            |            | Added chapter for CallGuide Configuration Utility and CallGuide Auto Answer Plugin.                                                                                                    |  |
|     |            |            | Updated for CallGuide Report 8.4.3.                                                                                                    |  |
|     |            |            | Approved for 8.4.3                                                                                                    |  |
| т   | 2015-02-26 | РеВе       | Support for Finnish language in CallGuide Admin, CallGuide Pulse and CallGuide Report.                                                                                                    |  |
|     |            |            | Approved for 8.6.0                                                                                                    |  |
| U   | 2015-04-17 | РеВе       | Support for re-branding splash screen and about dialogue via optional splash.png file.                                                                                                    |  |
|     |            |            | Approved for 8.6.1                                                                                                    |  |
| V   | 2015-08-20 | РеВе       | Added CallGuideSamlTicket.dll for Single Sign On in CallGuide Agent, Admin and Pulse (but not Report).                                                                                                    |  |
|     |            |            | Revision for CallGuide 9.0.                                                                                                    |  |
| w   | 2016-02-05 | MaTh       | Added information on FEATURE_BROWSER_EMULATION for<br>CallGuide Agent internal web browser                                                                                                    |  |
|     |            |            | Added information on .Net versions for CallGuide Auto Answer Plugin                                                                                                    |  |
|     |            |            | Approved for 9.0.1                                                                                                    |  |
| Х   | 2017-02-21 | MaTh       | Added configuration instructions for screenpop with CallGuide Edge Agent                                                                                                    |  |
|     |            |            | Approved for 10.0                                                                                                    |  |

## 2 Installed components for CallGuide Agent

The following components, registry entries and shortcuts are installed/created either by the installation program for CallGuide Agent, by using Configuration Utility or by the client itself once installed and run.

| Туре | Name                       | Created by              | Path                                                                                                    | Comment                                                                                                    |
|------|----------------------------|-------------------------|----------------------------------------------------------------------------------------------------|----------------------------------------------------------------------------------------------------|
| File | CGAgent.exe                | Installation<br>program | Selected during installation.<br>Default is [ProgramFilesFolder]\CallGuide\Agent where [ProgramFilesFolder] is<br>defined by the operating system eg. C:\Program Files\ | Main component of CallGuide Agent application                                                                                                    |
| File | CGAgent.SV                 | Installation<br>program | Located in same folder as CGAgent.exe                                                                                                    | DLL with localised texts – Swedish version. Only installed if<br>selected during installation. NOTE that the version of<br>CGAgent.SV must be the same as the version of CGAgent.exe, if<br>a different version of CGAgent.SV is located in the same folder as<br>CGAgent.exe CallGuide Agent will not work properly.   |
| File | CGAgent.DA                 | Installation<br>program | Located in same folder as CGAgent.exe                                                                                                    | DLL with localised texts – Danish version. Only installed if<br>selected during installation. NOTE that the version of<br>CGAgent.DA must be the same as the version of CGAgent.exe, if<br>a different version of CGAgent.DA is located in the same folder<br>as CGAgent.exe CallGuide Agent will not work properly.    |
| File | CGAgent.FI                 | Installation<br>program | Located in same folder as CGAgent.exe                                                                                                    | DLL with localised texts – Finnish version. Only installed if<br>selected during installation. NOTE that the version of CGAgent.FI<br>must be the same as the version of CGAgent.exe, if a different<br>version of CGAgent.FI is located in the same folder as<br>CGAgent.exe CallGuide Agent will not work properly.   |
| File | CGAgent.NO                 | Installation<br>program | Located in same folder as CGAgent.exe                                                                                                    | DLL with localised texts – Norwegian version. Only installed if<br>selected during installation. NOTE that the version of<br>CGAgent.NO must be the same as the version of CGAgent.exe, if<br>a different version of CGAgent.NO is located in the same folder<br>as CGAgent.exe CallGuide Agent will not work properly. |
| File | splash.png                 | Installation<br>program | Located in same folder as CGAgent.exe                                                                                                    | Optional file.<br>If this file exists it will be used as an alternative branding of the<br>client in initial splash screen and in the about dialogue. If the file<br>is missing, the standard CallGuide branding is used.                                                                                               |
| File | CGScreenPop.exe            | Installation<br>program | Located in same folder as CGAgent.exe                                                                                                    | COM server taking care of screen pop. Registered on the local computer by the installation program. To register the COM server manually, run it from the command prompt with the following command line: "CGScreenPop.exe /regserver". To unregister it, use following command line: "CGScreenPop.exe /unregserver".    |
| File | CALLGUIDE_NewWLContact.wav | Installation program    | Located in same folder as CGAgent.exe                                                                                                    | Sound file that can be used to signal that a new contact has arrived in waiting list. Sound can be set                                                                                                    |

| Туре | Name                     | Created by              | Path                                                                                                    | Comment                                                                                                    |
|------|--------------------------|-------------------------|----------------------------------------------------------------------------------------------------|----------------------------------------------------------------------------------------------------|
| File | CALLGUIDE_Ringing.wav    | Installation<br>program | Located in same folder as CGAgent.exe                                                                                                    | Sound file that can be used to signal that a contact needs to be<br>answered/accepted. CallGuide Agent will set this file as default<br>when started for the first time on a computer. (On computers<br>where sounds for CallGuide already has been configured no<br>modifications will be made.)                                                                                                    |
| File | CALLGUIDE_VIPContact.wav | Installation<br>program | Located in same folder as CGAgent.exe                                                                                                    | Sound file that can be used to signal that the user has a VIP that<br>needs to be handled. CallGuide Agent will set this file as default<br>when started for the first time on a computer. (On computers<br>where sounds for CallGuide already has been configured no<br>modifications will be made.)                                                                                                 |
| File | midas.dll                | Installation<br>program | [CommonFilesFolder]\CallGuide\ where [CommonFilesFolder] is defined by the operating system eg. C:\Program Files\Common Files\                                                          | Borland DLL for communication with CallGuide Application<br>Server. This is a shared DLL. midas.dll is used by CallGuide<br>Agent, Admin and Pulse. midas.dll is a self-registering InProc<br>Server. Note that midas.dll automatically creates a number of<br>keys in the registry (under HKEY_CLASSES_ROOT). These keys<br>are not described in this document.                                      |
|      |                          |                         |                                                                                                    | Location has changed, see chapter 11.                                                                                                    |
| File | Des3Intercept.dll        | Installation<br>program | [CommonFilesFolder]\CallGuide\ where [CommonFilesFolder] is defined by the operating system eg. C:\Program Files\Common Files\                                                          | DLL for encrypted communication with CallGuide Application<br>Server. This is a shared DLL used by CallGuide Agent, Admin<br>and Pulse. NOTE If not installed by installation program the<br>Des3Intercept.dll needs to be registered before use by using the<br>following command: regsvr32 Des3Intercept.dll at the command<br>prompt.                                                              |
|      |                          |                         |                                                                                                    | Location has changed, see chapter 11.                                                                                                    |
| File | CallGuideSamlTicket.dll  | Installation<br>program | Global Assembly Cache (GAC).                                                                                                    | .NET DLL used by the client when Single Sign On (SSO) is activated in CallGuide. This DLL is shared among the CallGuide clients. The DLL is only required if Single Sign On in CallGuide is used.                                                                                                    |
| File | CGConfigUtil.exe         | Installation<br>program | Selected during installation.<br>Default is [ProgramFilesFolder]\CallGuide\Configuration Utility where<br>[ProgramFilesFolder] is defined by the operating system eg. C:\Program Files\ | CallGuide Configuration Utility is a program for making configurations stored in Windows Registry, such as connections to CallGuide AgentServer and log level.                                                                                                    |
| File | CGConfigUtil.SV          | Installation<br>program | Located in same folder as CGConfigUtil.exe                                                                                                    | Only installed if selected during installation.         DLL with localised texts – Swedish version. Only installed if selected during installation. NOTE that the version of CGConfigUtil.SV must be the same as the version of CGConfigUtil.exe, if a different version of CGConfigUtil.SV is located in the same folder as CGConfigUtil.exe CallGuide Configuration Utility will not work properly. |

| Туре     | Name                           | Created by                            | Path                                                                                                    | Comment                                                                                                    |
|----------|--------------------------------|---------------------------------------|----------------------------------------------------------------------------------------------------|----------------------------------------------------------------------------------------------------|
| Shortcut | CallGuide ConfigurationUtility | Installation<br>program               | Windows XP:<br>C:\Documents and settings\All Users\Start Menu\Program\CallGuide (if installed<br>for all users)<br>or<br>C:\Documents and settings\[USERPROFILE]\Start Menu\Program\CallGuide (if<br>installed only for USERPROFILE user)<br>Windows 7/8:<br>C:\ProgramData\Microsoft\Windows\Start Menu\Programs\CallGuide (if installed<br>for all users)<br>or<br>C:\Users\[USERPROFILE]\AppData\Roaming\Microsoft\Windows\Start<br>Menu\Programs\CallGuide (if installed only for USERPROFILE user) | Shortcut in Start Menu starting CallGuide ConfigurationUtility. The shortcut sets current folder to the folder where CGConfigUtil.exe is located. Only installed if CallGuide ConfigurationUtility was installed.                                                                                                    |
| Shortcut | CallGuide Agent                | Installation<br>program               | Windows XP:<br>C:\Documents and settings\All Users\Start Menu\Program\CallGuide (if installed<br>for all users)<br>or<br>C:\Documents and settings\[USERPROFILE]\Start Menu\Program\CallGuide (if<br>installed only for USERPROFILE user)<br>Windows 7/8:<br>C:\ProgramData\Microsoft\Windows\Start Menu\Programs\CallGuide (if installed<br>for all users)<br>or<br>C:\Users\[USERPROFILE]\AppData\Roaming\Microsoft\Windows\Start<br>Menu\Programs\CallGuide (if installed only for USERPROFILE user) | Shortcut starting CallGuide Agent. The shortcut sets current folder to the folder where CGAgent.exe is located.                                                                                                    |
| Registry |                                | CallGuide<br>Agent                    | HKEY_CURRENT_USER\SOFTWARE\CallGuide                                                                                                    | The stringvalue "LatestSyncToLocalMachine" is created/set by<br>CallGuide clients when settings are synchronized with global<br>CallGuide configuration settings under<br>HKEY_LOCAL_MACHINE. The date entered is the date of the<br>LastUpdate (see below).                                                                                                    |
| Registry |                                | CallGuide<br>Configuration<br>Utility | 32-bit Windows<br>HKEY_LOCAL_MACHINE\SOFTWARE\CallGuide<br>64-bit Windows<br>HKEY_LOCAL_MACHINE\SOFTWARE\Wow6432Node\CallGuide                                                                                                    | The stringvalue "LatestUpdate" is created/set by CallGuide<br>Configuration Utility when global settings are changed or should<br>be created/set by MSI Transform. If the value, date time on form<br>20100323 10:31:22, is a later date time than what is set in<br>LatestSyncToLocalMachine (see above) the configuration under<br>HKEY_CURRENT_USER will be updated the next time a<br>CallGuide client is started |
| Registry | -                              | CallGuide<br>Agent                    | HKEY_CURRENT_USER\SOFTWARE\CallGuide\Agent                                                                                                    | The path is created for saving values between CallGuide Agent sessions. CallGuide Agent creates keys and values in this folder. If a different user logs in to the computer and starts. CallGuide Agent, this registry folder is created by. CallGuide Agent for this user as well.                                                                                                    |

| Туре     | Name | Created by                            | Path                                                                                                    | Comment                                                                                                    |
|----------|------|---------------------------------------|----------------------------------------------------------------------------------------------------|----------------------------------------------------------------------------------------------------|
| Registry | -    | CallGuide<br>Agent                    | 32-bit Windows<br>HKEY_LOCAL_MACHINE\SOFTWARE\CallGuide\Agent<br>64-bit Windows<br>HKEY_LOCAL_MACHINE\SOFTWARE\Wow6432Node\CallGuide\Agent               | The path is created for saving values of latest extension used<br>between CallGuide Agent sessions. CallGuide Agent creates key<br>LatestDn and sets its value in this folder.<br>NOTE: This path is only created/used if it is configured for any<br>connection that latest used extension should be stored in<br>machine profile. (This configuration is done in Windows Registry<br>via CallGuide Configuration Utility )<br>If a different user logs in and setting for the user and connection<br>is set to store/read latest used extension in machine profile the |
| Registry | -    | CallGuide<br>Configuration<br>Utility | HKEY_CURRENT_USER\SOFTWARE\CallGuide\Connections\                                                                                                    | value set by the previous user will be used.<br>CallGuide Agent and other CallGuide client applications finds all<br>their connections to the CallGuide Server in this configuration.<br>See chapter 9                                                                                                    |
| Registry | -    | CallGuide<br>Configuration<br>Utility | 32-bit Windows<br>HKEY_LOCAL_MACHINE\SOFTWARE\CallGuide\Connections\<br>64-bit Windows<br>HKEY_LOCAL_MACHINE\SOFTWARE\Wow6432Node\CallGuide\Connections\ | CallGuide Agent and other CallGuide client application find their default connection to the CallGuide Server in this configuration. See chapter 9                                                                                                    |
| Registry | -    | CallGuide<br>Configuration<br>Utility | 32-bit Windows<br>HKEY_LOCAL_MACHINE\SOFTWARE\CallGuide\Logging\<br>64-bit Windows<br>HKEY_LOCAL_MACHINE\SOFTWARE\Wow6432Node\CallGuide\Logging\         | CallGuide Agent and other CallGuide client application find default configuration about how and where to create log files. See chapter 10                                                                                                    |
| Registry | -    | CallGuide<br>Configuration<br>Utility | HKEY_CURRENT_USER\SOFTWARE\CallGuide\Logging\                                                                                                    | CallGuide Agent and other CallGuide client application find configuration about how and where to create log files. See chapter 10                                                                                                    |

| Туре     | Name | Created by                                 | Path                                                                                      | Comment                                                                                                    |
|----------|------|--------------------------------------------|-------------------------------------------------------------------------------------------|----------------------------------------------------------------------------------------------------|
| Registry | -    | HKEY CURRENT USER\SOFTWARE\Borland\Locales | The path is used for storing a key associating a client application with language to use. |                                                                                                    |
|          |      |                                            | or<br>HKEY_CURRENT_USER\SOFTWARE\Embarcadero\Locales                                      | The key should only be defined if operating system language and regional and language settings on the computer should be overridden. For more information on language settings, see <i>Operation Manual Telia CallGuide</i> |
|          |      |                                            |                                                                                           | The key is defined by                                                                                                    |
|          |      |                                            |                                                                                           | [INSTALLDIR]\application.exe                                                                                                    |
|          |      |                                            |                                                                                           | its value is set to the desired language, eg. DA, FI, NO or /SV                                                                                                    |
|          |      |                                            |                                                                                           | For example if National Settings define Finnish but CallGuide Agent should be run in Swedish the key is set to SV.                                                                                                    |
|          |      |                                            |                                                                                           | Key = C:\Program\CallGuide\Agent\CGAgent.exe                                                                                                    |
|          |      |                                            |                                                                                           | Value = SV                                                                                                    |
|          |      |                                            |                                                                                           | This key is not created or set by Installation program or CallGuide<br>Configuration Utility but needs to be done manually in Windows<br>Registry or by MSI Transform.                                                      |
| Registry | -    |                                            | 32-bit Windows<br>HKEY_LOCAL_MACHINE\SOFTWARE\ Borland \Locales<br>64-bit Windows         | The path is used for storing a key associating a client application<br>with default language to use.<br>This key is not created or set by Installation program or CallGuide                                                 |
|          |      |                                            | HKEY_LOCAL_MACHINE\SOFTWARE\Wow6432Node\ Borland \Locales                                 | Configuration Utility but needs to be done manually in Windows Registry or by MSI Transform.                                                                                                    |
|          |      |                                            |                                                                                           | The key should only be defined if operating system language and regional and language settings on the computer should be overridden.                                                                                        |
|          |      |                                            |                                                                                           | If the language entry under HKEY_CURRENT_USER is missing<br>for current user, the default value is copied from<br>HKEY_LOCAL_MACHINE to HKEY_CURRENT_USER by<br>CallGuide Agent.                                            |
|          |      |                                            |                                                                                           | For more information on language settings, see Operation Manual Telia CallGuide                                                                                                    |
| Registry | -    |                                            | -                                                                                         | See midas.dll                                                                                                    |
| Registry | -    | CallGuide<br>Agent                         | HKEY_CURRENT_USER\AppEvents\EventLabels\CallGuideVIP                                      | Name of sound event for incoming VIP-contact that is displayed in the Control panel.                                                                                                    |
|          |      |                                            |                                                                                           | Data for the value depends on language used in CallGuide Agent,<br>e.g. the data is set to "VIP-contact" with CallGuide Agent run in<br>English and to "VIP-kontakt" when run in Swedish                                    |

| Туре     | Name | Created by         | Path                                                                                                    | Comment                                                                                                    |
|----------|------|--------------------|----------------------------------------------------------------------------------------------------|----------------------------------------------------------------------------------------------------|
| Registry | -    | CallGuide<br>Agent | HKEY_CURRENT_USER\AppEvents\EventLabels\CallGuideAnnounceVLContact                                       | Name of sound event that is displayed in the Control panel for event "new contact in waiting list".                                                                                                    |
|          |      |                    |                                                                                                    | Data for the value depends on language used in CallGuide Agent                                                                                                    |
| Registry |      | CallGuide<br>Agent | HKEY_CURRENT_USER\AppEvents\EventLabels\RingIn                                                           | Name of sound event that is displayed in the Control panel for event "Incoming contact".                                                                                                    |
|          |      |                    |                                                                                                    | Data for the value depends on language used in CallGuide Agent                                                                                                    |
| Registry | -    | CallGuide<br>Agent | HKEY_CURRENT_USER\AppEvents\Schemes\Apps\CGAgent                                                         | Label for CallGuide Agent in Control panel/Sound and Multimedia. The data is set to "CallGuide Agent".                                                                                                    |
|          |      |                    |                                                                                                    | Beneath this label, all sound event keys unique for CallGuide Agent are displayed.                                                                                                    |
|          |      |                    |                                                                                                    | CallGuideAnnounceVLContact                                                                                                    |
|          |      |                    |                                                                                                    | CallGuideVIP                                                                                                    |
|          |      |                    |                                                                                                    | RingIn                                                                                                    |
|          |      |                    |                                                                                                    | To set sounds for the different sound events assign a sound file to the default key under the specific sound events ".Current" key                                                                                                    |
|          |      |                    |                                                                                                    | E.g.                                                                                                    |
|          |      |                    |                                                                                                    | HKEY_CURRENT_USER\AppEvents\\CGAgent\RingIn\.Current                                                                                                    |
|          |      |                    |                                                                                                    | KeyName: (Default)                                                                                                    |
|          |      |                    |                                                                                                    | Type: REG_SZ                                                                                                    |
|          |      |                    |                                                                                                    | Data: [Installdir]\CallGuide Agent\bin\CALLGUIDE_Ringing.wav                                                                                                    |
| Registry | -    | manually           | HKEY_LOCAL_MACHINE\SOFTWARE\Microsoft\Internet<br>Explorer\MAIN\FeatureControl\FEATURE_BROWSER_EMULATION | To be able to run web pages that require other functionality than<br>what is supported in Internet Expoler 7 create a new dword with<br>Name = cgagent.exe and set its Value accordingly:<br>Render pages as IE 11 – 00002af8<br>Render pages as IE 10 – 00002710<br>Render pages as IE 9 – 00002328<br>Render pages as IE 8 – 00001f40 |

### 3 Installed components for CallGuide Screenpop

### 3.1 Installation with CallGuide Classic Agent

The following components for CallGuide Screenpop are installed by installation program for CallGuide Agent

| Туре | Name            | Created by                                  | Path                                  | Comment                                                                                                    |
|------|-----------------|---------------------------------------------|---------------------------------------|----------------------------------------------------------------------------------------------------|
| File | CGScreenPop.exe | Installation program for<br>CallGuide Agent | Located in same folder as CGAgent.exe | Component for screenpop.                                                                                                    |
| File | UtilComp.dll    | Installation program for<br>CallGuide Agent | Located in same folder as CGAgent.exe | DLL to enable DDE screenpop and clipboard access via windows scripting. Replaces DDEComp.dll in CallGuide 6.0<br>NOTE If not installed by installation program the UtilComp.dll needs to be registered before use by using the following command: regsvr32 UtilComp.dll at the command prompt. |

### 3.2 Separate installation for use with CallGuide Edge Agent

When using CallGuide Screenpop with CallGuide Edge Agent a configuration in Windows registry of a registered protocol handler, TeliaEdgeAgentPop, is needed as well as configurations specific for CallGuide Screenpop.

| CallGuide Screenpop requires the following | components and configurations when | it is to be used with CallGuide Edge Agent. |
|--------------------------------------------|------------------------------------|---------------------------------------------|
|                                            |                                    |                                             |

| Туре     | Name            | Created by                                                     | Path                                                                                                    | Comment                                                                                                    |
|----------|-----------------|----------------------------------------------------------------|----------------------------------------------------------------------------------------------------|----------------------------------------------------------------------------------------------------|
| File     | CGScreenPop.exe | Installation<br>program                                        | Selected during installation.<br>Default is [ProgramFilesFolder]\CallGuide\ScreenPop\ where<br>[ProgramFilesFolder] is defined by the operating system eg.<br>C:\Program Files\ | Component for screen pop.                                                                                                    |
| File     | UtilComp.dll    | Installation<br>program                                        | Same as CGScreenPop.exe                                                                                                    | DLL to enable DDE screen pop and clipboard access via windows scripting. Replaces<br>NOTE If not installed by installation program the UtilComp.dll needs to be registered before use by<br>using the following command: regsvr32 UtilComp.dll at the command prompt. |
| Registry |                 | Installation<br>program,<br>manually or<br>by MSI<br>Transform | 32-bit Windows<br>HKEY_LOCAL_MACHINE\SOFTWARE\CallGuide\EdgeAgent<br>64-bit Windows<br>HKEY_LOCAL_MACHINE\SOFTWARE\Wow6432Node\CallGuide\<br>EdgeAgent                          | CGScreenPop.exe find configurations to be used when accessed from CallGuide Edge Agent (for values to be created see 3.2.2)                                                                                                    |
| Registry |                 | Installation                                                   | HKEY_CLASSES_ROOT\TeliaEdgeAgentPop                                                                                                    | Configuration for the registered protocol handler, TeliaEdgeAgentPop, see 3.2.1                                                                                                    |

| Туре | Name | Created by  | Path | Comment |
|------|------|-------------|------|---------|
|      |      | program,    |      |         |
|      |      | manually or |      |         |
|      |      | by MSI      |      |         |
|      |      | Transform   |      |         |

#### 3.2.1 Registered protocol handler

These registry settings apply to both 32-bit and 64-bit Windows

| Кеу                                                     | Name         | Туре   | Data                                          | Comment                                                                                                    |
|---------------------------------------------------------|--------------|--------|-----------------------------------------------|----------------------------------------------------------------------------------------------------|
| HKEY_CLASSES_ROOT\TeliaEdgeAgentPop                     | Default      | REG_SZ | URL:TeliaEdgeAgentPop Protocol                | The display name of the URI scheme                                                                                                    |
|                                                         | URL Protocol | REG_SZ | 631                                           | Indicates that this key declares a custom pluggable<br>protocol handler. Without this key, the handler<br>application will not launch. The value should be an<br>empty string                    |
| HKEY_CLASSES_ROOT\TeliaEdgeAgentPop\DefaultIcon         | Default      | REG_SZ | "CGScreenPop.exe,1"                           | The file name to use as an icon for this URI scheme.<br>The string takes the form "path, icon index"                                                                                             |
| HKEY_CLASSES_ROOT\TeliaEdgeAgentPop\shell\open\comm and | Default      | REG_SZ | "[INSTALLDIR]\ScreenPop\CGScreenPop.exe" "%1" | Describes how to launch the application handling the protocol. The <b>%1</b> parameter makes the browser pass the URI to the registered protocol handler application as a command line parameter |

#### 3.2.2 Web browser configuration for registered protocol handler

When a screen pop is performed from CallGuide Edge Agent a dialog will be displayed in the web browser asking the user to allow a call to the registered protocol handler.

This dialog can be suppressed by configuration of the web browser as follows:

- Microsoft Internet Explorer and Microsoft Edge Set registry key: HKEY\_LOCAL\_MACHINE\Software\Microsoft\Internet Explorer\ProtocolExecute\TeliaEdgeAgentPop WarnOnOpen (DWord) 0
- Google Chrome Add an excluded scheme to the file %user%\AppData\Local\Google\Chrome\User Data\Local State as: "protocol\_handler":{
   "excluded\_schemes":{

```
*teliaedgeagentpop":false
}
```

• Mozilla Firefox - Add a user preference to the file %user%\AppData/Roaming/Mozilla/Firefox/Profiles/.../ prefs.js as: user\_pref("network.protocol-handler.warn-external.teliaedgeagentpop", false);

If suppression is not configured the user can in the dialog choose to always allow calls to CallGuide Screenpop and hence suppress future display of the dialog. The exception is Microsoft Edge where the dialog does not offer this choice.

#### 3.2.3 Registry settings for screen pop with Edge Agent

A machine default configuration for screenpop from CallGuide Edge Agent can be stored in Windows Registry under

HKEY\_LOCAL\_MACHINE\SOFTWARE\CallGuide\EdgeAgent

Note: On 64-bit Windows the path HKEY\_LOCAL\_MACHINE\SOFTWARE\Wow6432Node\CallGuide\EdgeAgent applies.

This configuration is normally performed at installation by an MSI-transform or manually.

A user specific configuration is stored in Windows Registry under

HKEY\_CURRENT\_USER\SOFTWARE\CallGuide\EdgeAgent

This configuration is copied from the global default configuration and can be edited by the user if needed.

If the machine configuration is changed, the value HKEY\_LOCAL\_MACHINE\SOFTWARE\CallGuide\EdgeAgent\LatestUpdate must be set to the time the configuration was changed.

When a CGScreenpop.exe is started the values in HKEY\_LOCAL\_MACHINE are propagated to the HKEY\_CURRENT\_USER part of the registry if the key HKEY\_LOCAL\_MACHINE\SOFTWARE\CallGuide\EdgeAgent\LatestUpdate is set to a later datetime than HKEY\_ CURRENT\_USER\SOFTWARE\CallGuide\EdgeAgent\LatestSyncToLocalMachine

The values stored in registry are

| Кеу                                                               | Value                    | Туре      | Default value                              | Comment                                                                                 |
|-------------------------------------------------------------------|--------------------------|-----------|--------------------------------------------|-----------------------------------------------------------------------------------------|
| 32-bit Windows                                                    | ScreenPopPort            | REG_DWORD | 9453                                       | Port number on which Screenpop.exe accept http screenpop requests                       |
| HKEY_LOCAL_MACHINE\Software\Callguide\EdgeAgent<br>64-bit Windows | ScreenPopConfigFile      | REG_SZ    | [INSTALLDIR]\ScreenPop\CGScre<br>enPop.vbs | Path and file name to screen pop<br>config file to be used by Edge Agent                |
| HKEY_LOCAL_MACHINE\SOFTWARE\Wow6432Node\CallGuide\EdgeAgent       | LatestUpdate             | REG_SZ    | (0)                                        | yyyymmdd hh:mm:ss<br>e.g.<br>20161127 13:00:00                                          |
| HKEY_CURRENT_USER\Software\Callguide\EdgeAgent                    | ScreenPopPort            | REG_DWORD | Value copied from<br>HKEY_LOCAL_MACHINE    | Port number on which Screenpop.exe<br>accept http screenpop requests from<br>Edge Agent |
|                                                                   | ScreenPopConfigFile      | REG_SZ    | Value copied from<br>HKEY_LOCAL_MACHINE    | Path and file name to screen pop config file to be used by Edge Agent                   |
|                                                                   | LatestSyncToLocalMachine | REG_SZ    | Value copied from<br>HKEY_LOCAL_MACHINE    | Set when values are copied from<br>HKEY_LOCAL_MACHINE<br>yyyymmdd hh:mm:ss              |

### 3.3 Registration/unregistration of CallGuide ScreenPop

The installation program for CallGuide Agent install/uninstall and register/unregister CallGuide Screenpop. To register CallGuide Screenpop manually, run the following command in the command prompt. [INSTALLDIR]\CGScreenPop.exe /regserver To unregister CallGuide Screenpop manually, run the following command in the command prompt. [INSTALLDIR]\CGScreenPop.exe /unregserver

### 3.4 Registration/unregistration of CallGuide ActiveX component

The installation program for CallGuide Agent install/uninstall and register/unregister CallGuide ActiveX component. To register CallGuide ActiveX manually, run the following command in the command prompt. [INSTALLDIR]\CGAgent.exe /regserver To unregister CallGuide ActiveX manually, run the following command in the command prompt. [INSTALLDIR]\CGAgent.exe /unregserver

## 4 Installed components for CallGuide Pulse

The following components, registry entries and shortcuts are installed/created either by the installation program for CallGuide Pulse, by using Configuration Utility or by the client itself once installed and running.

| Туре | Name              | Created by              | Path                                                                                                    | Comment                                                                                                    |
|------|-------------------|-------------------------|----------------------------------------------------------------------------------------------------|----------------------------------------------------------------------------------------------------|
| File | Pulse.exe         | Installation<br>program | Selected during installation.<br>Default is [ProgramFilesFolder]\CallGuide\Pulse where [ProgramFilesFolder] is<br>defined by the operating system eg. C:\Program Files\ | Main component of Pulse application                                                                                                    |
| File | Pulse.SV          | Installation<br>program | Located in same folder as Pulse.exe                                                                                                    | DLL with localised texts – Swedish version.<br>Only installed if selected during installation. NOTE that the version of<br>Pulse.SV must be the same as the version of Pulse.exe, if a different version<br>of Pulse.SV is located in the same folder as Pulse.exe CallGuide Pulse will<br>not work properly.                                                                              |
| File | Pulse.Fl          | Installation<br>program | Located in same folder as Pulse.exe                                                                                                    | DLL with localised texts – Finnish version.<br>Only installed if selected during installation. NOTE that the version of Pulse.FI<br>must be the same as the version of Pulse.exe, if a different version of Pulse.FI<br>is located in the same folder as Pulse.exe CallGuide Pulse will not work<br>properly.                                                                              |
| File | splash.png        | Installation<br>program | Located in same folder as Pulse.exe                                                                                                    | Optional file.<br>If this file exists it will be used as an alternative branding of the client in initial splash screen and in the about dialogue. If the file is missing, the standard CallGuide branding is used.                                                                                                    |
| File | midas.dll         | Installation<br>program | [CommonFilesFolder]\CallGuide\ where [CommonFilesFolder] is defined by the operating system eg. C:\Program Files\Common Files\                                          | Borland DLL for communication with CallGuide Application Server. This is a shared DLL. Midas.dll is used by CallGuide Agent, Admin and Pulse. Midas.dll is a self-registering InProc Server. Note that midas.dll automatically creates a number of keys in the registry (under HKEY_CLASSES_ROOT). These keys are not described in this document.<br>Location has changed, see chapter 11. |
| File | Des3Intercept.dll | Installation<br>program | [CommonFilesFolder]\CallGuide\ where [CommonFilesFolder] is defined by the operating system eg. C:\Program Files\Common Files\                                          | DLL for encrypted communication with CallGuide Application Server. This is a shared DLL used by CallGuide Agent, Admin and Pulse. NOTE If not installed by installation program the Des3Intercept.dll needs to be registered before use by using the following command: regsvr32 Des3Intercept.dll at the command prompt.<br>Location has changed, see chapter 11.                         |

| Туре     | Name                              | Created by              | Path                                                                                                    | Comment                                                                                                    |
|----------|-----------------------------------|-------------------------|----------------------------------------------------------------------------------------------------|----------------------------------------------------------------------------------------------------|
| File     | CallGuideSamlTicket.dll           | Installation<br>program | Global Assembly Cache (GAC).                                                                                                    | .NET DLL used by the client when Single Sign On (SSO) is activated in CallGuide. This DLL is shared among the CallGuide clients. The DLL is only required if Single Sign On in CallGuide is used.                                                                                                    |
| File     | CGConfigUtil.exe                  | Installation<br>program | Selected during installation.<br>Default is [ProgramFilesFolder]\CallGuide\Configuration Utility where<br>[ProgramFilesFolder] is defined by the operating system eg. C:\Program Files\                                                                                                    | CallGuide Configuration Utility is a program for making configurations stored<br>in Windows Registry, such as connections to CallGuide AgentServer and log<br>level.<br>Only installed if selected during installation.                                                                                                    |
| File     | CGConfigUtil.SV                   | Installation<br>program | Located in same folder as CGConfigUtil.exe                                                                                                    | DLL with localised texts – Swedish version. Only installed if selected during installation. NOTE that the version of CGConfigUtil.SV must be the same as the version of CGConfigUtil.exe, if a different version of CGConfigUtil.SV is located in the same folder as CGConfigUtil.exe CallGuide Configuration Utility will not work properly. |
| Shortcut | CallGuide<br>ConfigurationUtility | Installation<br>program | Windows XP:<br>C:\Documents and settings\All Users\Start Menu\Program\CallGuide (if installed<br>for all users)<br>or<br>C:\Documents and settings\[USERPROFILE]\Start Menu\Program\CallGuide (if<br>installed only for USERPROFILE user)<br>Windows 7/8:<br>C:\ProgramData\Microsoft\Windows\Start Menu\Programs\CallGuide (if installed<br>for all users)<br>or<br>C:\Users\[USERPROFILE]\AppData\Roaming\Microsoft\Windows\Start<br>Menu\Programs\CallGuide (if installed only for USERPROFILE user) | Shortcut in Start Menu starting CallGuide ConfigurationUtility. The shortcut<br>sets current folder to the folder where CGConfigUtil.exe is located. Only<br>installed if CallGuide ConfigurationUtility was installed.                                                                                                    |
| Shortcut | CallGuide Pulse                   | Installation<br>program | Windows XP:<br>C:\Documents and settings\All Users\Start Menu\Program\CallGuide (if installed<br>for all users)<br>or<br>C:\Documents and settings\[USERPROFILE]\Start Menu\Program\CallGuide (if<br>installed only for USERPROFILE user)<br>Windows 7/8:<br>C:\ProgramData\Microsoft\Windows\Start Menu\Programs\CallGuide (if installed<br>for all users)<br>or<br>C:\Users\[USERPROFILE]\AppData\Roaming\Microsoft\Windows\Start<br>Menu\Programs\CallGuide (if installed only for USERPROFILE user) | Shortcut starting CallGuide Pulse. The shortcut sets current folder to the folder where CGAgent.exe is located.                                                                                                    |
| Registry | -                                 | CallGuide<br>Pulse      | HKEY_CURRENT_USER\SOFTWARE\CallGuide                                                                                                    | The stringvalue "LatestSyncToLocalMachine" is created/set by CallGuide clients when settings are synchronized with global CallGuide configuration settings under HKEY_LOCAL_MACHINE. The date entered is the date of the LastUpdate (see below).                                                                                              |

| Туре     | Name | Created by                            | Path                                                                                                    | Comment                                                                                                    |
|----------|------|---------------------------------------|----------------------------------------------------------------------------------------------------|----------------------------------------------------------------------------------------------------|
| Registry | -    | CallGuide<br>Configuration<br>Utility | 32-bit Windows<br>HKEY_LOCAL_MACHINE\SOFTWARE\CallGuide<br>64-bit Windows<br>HKEY_LOCAL_MACHINE\SOFTWARE\Wow6432Node\CallGuide                           | The stringvalue "LatestUpdate" is created/set by CallGuide Configuration<br>Utility when global settings are changed or should be created/set by MSI<br>Transform. If the value, date time on form 20100323 10:31:22, is a later date<br>time than what is set in LatestSyncToLocalMachine (see above) the<br>configuration under HKEY_CURRENT_USER will be updated the next time a<br>CallGuide client is started |
| Registry | -    | CallGuide<br>Pulse                    | HKEY_CURRENT_USER\SOFTWARE\CallGuide\Pulse                                                                                                    | The path is created for saving values between Pulse sessions. Pulse creates keys and values in this folder. Also, if a different user logs in to the computer and starts Pulse, this registry folder is created by Pulse for this user as well.                                                                                                    |
| Registry | -    | CallGuide<br>Configuration<br>Utility | HKEY_CURRENT_USER\SOFTWARE\CallGuide\Connections\                                                                                                    | CallGuide Pulse and other CallGuide client applications finds all their connections to the CallGuide Server in this configuration.                                                                                                    |
| Registry | -    | CallGuide<br>Configuration<br>Utility | 32-bit Windows<br>HKEY_LOCAL_MACHINE\SOFTWARE\CallGuide\Connections\<br>64-bit Windows<br>HKEY_LOCAL_MACHINE\SOFTWARE\Wow6432Node\CallGuide\Connections\ | CallGuide Pulse and other CallGuide client application find their default connection to the CallGuide Server in this configuration.                                                                                                    |
| Registry | -    | CallGuide<br>Configuration<br>Utility | 32-bit Windows<br>HKEY_LOCAL_MACHINE\SOFTWARE\CallGuide\Logging\<br>64-bit Windows<br>HKEY_LOCAL_MACHINE\SOFTWARE\Wow6432Node\CallGuide\Logging\         | CallGuide Pulse and other CallGuide client application find their default configuration about how and where to create log files here.                                                                                                    |
| Registry | -    | CallGuide<br>Configuration<br>Utility | HKEY_CURRENT_USER\SOFTWARE\CallGuide\Logging\                                                                                                    | CallGuide Pulse and other CallGuide client application find configuration about how and where to create log files here.                                                                                                    |

| Туре     | Name | Created by | Path                                                                        | Comment                                                                                                    |
|----------|------|------------|-----------------------------------------------------------------------------|----------------------------------------------------------------------------------------------------|
| Registry | -    |            | HKEY_CURRENT_USER\SOFTWARE\Borland\Locales                                  | The path is used for storing a key associating a client application with language to use.                                                                                                    |
|          |      |            | or<br>HKEY_CURRENT_USER\SOFTWARE\Embarcadero\Locales                        | The key should only be defined if operating system language and regional and language settings on the computer should be overridden. For more information on language settings, see <i>Operation Manual Telia CallGuide</i> |
|          |      |            |                                                                             | The key is defined by                                                                                                    |
|          |      |            |                                                                             | [INSTALLDIR]\application.exe                                                                                                    |
|          |      |            |                                                                             | its value is set to the desired language, eg. SV                                                                                                    |
|          |      |            |                                                                             | For example if National Settings define Finnish but CallGuide Pulse should be run in Swedish the key is set to SV.                                                                                                    |
|          |      |            |                                                                             | Key = C:\Program\CallGuide\Pulse\Pulse.exe                                                                                                    |
|          |      |            |                                                                             | Value = SV                                                                                                    |
|          |      |            |                                                                             | This key is not created or set by Installation program or CallGuide<br>Configuration Utility but needs to be done manually in Windows Registry or by<br>MSI Transform.                                                      |
| Registry | -    |            | 32-bit Windows HKEY LOCAL MACHINE\SOFTWARE\ Borland \Locales                | The path is used for storing a key associating a client application with default language to use.                                                                                                    |
|          |      |            | 64-bit Windows<br>HKEY_LOCAL_MACHINE\SOFTWARE\Wow6432Node\ Borland \Locales | This key is not created or set by Installation program or CallGuide<br>Configuration Utility but needs to be done manually in Windows Registry or by<br>MSI Transform.                                                      |
|          |      |            |                                                                             | The key should only be defined if operating system language and regional and language settings on the computer should be overridden.                                                                                        |
|          |      |            |                                                                             | If the language entry under HKEY_CURRENT_USER is missing for current user, the default value is copied from HKEY_LOCAL_MACHINE to HKEY_CURRENT_USER by CallGuide Pulse.                                                     |
|          |      |            |                                                                             | For more information on language settings, see Operation Manual Telia CallGuide                                                                                                    |
| Registry | -    | -          | -                                                                           | See midas.dll                                                                                                    |

## 5 Installed components for CallGuide Admin

The following components, registry entries and shortcuts are installed/created either by the installation program for CallGuide Admin, by using Configuration Utility or by the client itself once installed and run.

| Туре | Name                    | Created by           | Path                                                                                                    | Comment                                                                                                    |
|------|-------------------------|----------------------|----------------------------------------------------------------------------------------------------|----------------------------------------------------------------------------------------------------|
| File | Admin.exe               | Installation program | Selected during installation.<br>Default is [ProgramFilesFolder]\CallGuide\Admin where<br>[ProgramFilesFolder] is defined by the operating system eg.<br>C:\Program Files\ | Main component of Admin application                                                                                                    |
| File | Admin.SV                | Installation program | Located in same folder as Admin.exe                                                                                                    | DLL with localised texts – Swedish version. Only installed if selected during installation. NOTE that the version of Admin.SV must be the same as the version of Admin.exe, if a different version of Admin.SV is located in the same folder as Admin.exe CallGuide Admin will not work properly.                                                 |
| File | Admin.FI                | Installation program | Located in same folder as Admin.exe                                                                                                    | DLL with localised texts – Finnish version. Only installed if selected during installation. NOTE that the version of Admin.FI must be the same as the version of Admin.exe, if a different version of Admin.FI is located in the same folder as Admin.exe CallGuide Admin will not work properly.                                                 |
| File | splash.png              | Installation program | Located in same folder as Admin.exe                                                                                                    | Optional file.<br>If this file exists it will be used as an alternative branding of the client in initial<br>splash screen and in the about dialogue. If the file is missing, the standard<br>CallGuide branding is used.                                                                                                    |
| File | midas.dll               | Installation program | [CommonFilesFolder]\CallGuide\ where [CommonFilesFolder] is defined by the operating system eg. C:\Program Files\Common Files\                                             | Borland DLL for communication with CallGuide Application Server. This is a shared DLL. Midas.dll is used by CallGuide Agent, Admin and Pulse. Midas.dll is a self-registering InProc Server. Note that midas.dll automatically creates a number of keys in the registry (under HKEY_CLASSES_ROOT). These keys are not described in this document. |
|      |                         |                      |                                                                                                    | Location has changed, see chapter 11.                                                                                                    |
| File | Des3Intercept.dll       | Installation program | [CommonFilesFolder]\CallGuide\ where [CommonFilesFolder] is defined by the operating system eg. C:\Program Files\Common Files\                                             | DLL for encrypted communication with CallGuide Application Server. This is a shared DLL used by CallGuide Agent, Admin and Pulse. NOTE If not installed by installation program the Des3Intercept.dll needs to be registered before use by using the following command: regsvr32 Des3Intercept.dll at the command prompt.                         |
|      |                         |                      |                                                                                                    | Location has changed, see chapter 11.                                                                                                    |
| File | CallGuideSamlTicket.dll | Installation program | Global Assembly Cache (GAC).                                                                                                    | .NET DLL used by the client when Single Sign On (SSO) is activated in CallGuide. This DLL is shared among the CallGuide clients. The DLL is only required if Single Sign On in CallGuide is used.                                                                                                    |

| Туре     | Name                                | Created by           | Path                                                                                                    | Comment                                                                                                    |
|----------|-------------------------------------|----------------------|----------------------------------------------------------------------------------------------------|----------------------------------------------------------------------------------------------------|
| File     | CGConfigUtil.exe<br>CGConfigUtil.SV | Installation program | Selected during installation.<br>Default is [ProgramFilesFolder]\CallGuide\Configuration Utility<br>where [ProgramFilesFolder] is defined by the operating system eg.<br>C:\Program Files\<br>Located in same folder as CGConfigUtil.exe                                                                                                    | CallGuide Configuration Utility is a program for making configurations stored in<br>Windows Registry, such as connections to CallGuide AgentServer and log level.<br>Only installed if selected during installation.<br>DLL with localised texts – Swedish version. Only installed if selected during<br>installation. NOTE that the version of CGConfigUtil.SV must be the same as the<br>version of CGConfigUtil.exe, if a different version of CGConfigUtil.SV is located in<br>the same folder as CGConfigUtil.exe CallGuide Configuration Utility will not work |
| Shortcut | CallGuide<br>ConfigurationUtility   | Installation program | Windows XP:<br>C:\Documents and settings\All Users\Start Menu\Program\CallGuide<br>(if installed for all users)<br>or<br>C:\Documents and settings\[USERPROFILE]\Start<br>Menu\Program\CallGuide (if installed only for USERPROFILE user)<br>Windows 7/8:<br>C:\ProgramData\Microsoft\Windows\Start Menu\Programs\CallGuide<br>(if installed for all users)<br>or<br>C:\USers\[USERPROFILE]\AppData\Roaming\Microsoft\Windows\St<br>art Menu\Programs\CallGuide (if installed only for USERPROFILE<br>user) | Shortcut in Start Menu starting CallGuide Configuration Utility. The shortcut sets current folder to the folder where CGConfigUtil.exe is located. Only installed if CallGuide ConfigurationUtility was installed.                                                                                                    |
| Shortcut | CallGuide Admin                     | Installation program | Windows XP:<br>C:\Documents and settings\All Users\Start Menu\Program\CallGuide<br>(if installed for all users)<br>or<br>C:\Documents and settings\[USERPROFILE]\Start<br>Menu\Program\CallGuide (if installed only for USERPROFILE user)<br>Windows 7/8:<br>C:\ProgramData\Microsoft\Windows\Start Menu\Programs\CallGuide<br>(if installed for all users)<br>or<br>C:\Users\[USERPROFILE]\AppData\Roaming\Microsoft\Windows\St<br>art Menu\Programs\CallGuide (if installed only for USERPROFILE<br>user) | Shortcut starting CallGuide Admin. The shortcut sets current folder to the folder where Admin.exe is located.                                                                                                    |
| Registry |                                     | CallGuide Admin      | HKEY_CURRENT_USER\SOFTWARE\CallGuide                                                                                                    | The stringvalue "LatestSyncToLocalMachine" is created/set by CallGuide clients when settings are synchronized with global CallGuide configuration settings under HKEY_LOCAL_MACHINE. The date entered is the date of the LastUpdate (see below).                                                                                                    |

| Туре     | Name | Created by                         | Path                                                                                                    | Comment                                                                                                    |
|----------|------|------------------------------------|----------------------------------------------------------------------------------------------------|----------------------------------------------------------------------------------------------------|
| Registry |      | CallGuide<br>Configuration Utility | 32-bit Windows<br>HKEY_LOCAL_MACHINE\SOFTWARE\CallGuide<br>64-bit Windows<br>HKEY_LOCAL_MACHINE\SOFTWARE\Wow6432Node\CallGuide                               | The stringvalue "LatestUpdate" is created/set by CallGuide Configuration Utility when global settings are changed or should be created/set by MSI Transform. If the value, date time on form 20100323 10:31:22, is a later date time than what is set in LatestSyncToLocalMachine (see above) the configuration under HKEY_CURRENT_USER will be updated the next time a CallGuide client is started |
| Registry | -    | CallGuide Admin                    | HKEY_CURRENT_USER\SOFTWARE\CallGuide\Admin                                                                                                    | The path is created for saving values between Admin sessions. Admin creates keys and values in this folder. Also, if a different user logs in to the computer and starts Admin, this registry folder is created by Admin for this user as well.                                                                                                    |
| Registry | -    | CallGuide<br>Configuration Utility | HKEY_CURRENT_USER\SOFTWARE\CallGuide\Connections\                                                                                                    | CallGuide Admin and other CallGuide client applications find all their connections to the CallGuide Server in this configuration.                                                                                                    |
| Registry | -    | CallGuide<br>Configuration Utility | 32-bit Windows<br>HKEY_LOCAL_MACHINE\SOFTWARE\CallGuide\Connections\<br>64-bit Windows<br>HKEY_LOCAL_MACHINE\SOFTWARE\Wow6432Node\CallGuide\<br>Connections\ | CallGuide Admin and other CallGuide client application find their default connection to the CallGuide Server in this configuration.                                                                                                    |
| Registry | -    | CallGuide<br>Configuration Utility | 32-bit Windows<br>HKEY_LOCAL_MACHINE\SOFTWARE\CallGuide\Logging\<br>64-bit Windows<br>HKEY_LOCAL_MACHINE\SOFTWARE\Wow6432Node\CallGuide\L<br>ogging\         | CallGuide Admin and other CallGuide client application find default configuration about how and where to create log files.                                                                                                    |
| Registry | -    | CallGuide<br>Configuration Utility | HKEY_CURRENT_USER\SOFTWARE\CallGuide\Logging\                                                                                                    | CallGuide Admin and other CallGuide client application find configuration about how and where to create log files.                                                                                                    |

| Туре     | Name | Created by                                                                                                    | Path                                                                                                    | Comment                                                                                                    |
|----------|------|----------------------------------------------------------------------------------------------------|----------------------------------------------------------------------------------------------------|----------------------------------------------------------------------------------------------------|
| Registry | -    |                                                                                                    | HKEY CURRENT USER\SOFTWARE\Borland\Locales                                                                                                    | The path is used for storing a key associating a client application with language to use.                                                                                                    |
|          |      |                                                                                                    | or<br>HKEY_CURRENT_USER\SOFTWARE\Embarcadero\Locales                                                                                                    | The key should only be defined if operating system language and regional and language settings on the computer should be overridden. For more information on language settings, see <i>Operation Manual Telia CallGuide</i> |
|          |      |                                                                                                    |                                                                                                    | The key is defined by                                                                                                    |
|          |      |                                                                                                    |                                                                                                    | [INSTALLDIR]\application.exe                                                                                                    |
|          |      |                                                                                                    |                                                                                                    | its value is set to the desired language, eg. SV                                                                                                    |
|          |      |                                                                                                    |                                                                                                    | For example if National Settings define Finnish but CallGuide Agent should be run in Swedish the key is set to SV.                                                                                                    |
|          |      |                                                                                                    |                                                                                                    | Key = C:\Program\CallGuide\Agent\CGAgent.exe                                                                                                    |
|          |      |                                                                                                    |                                                                                                    | Value = SV                                                                                                    |
|          |      |                                                                                                    |                                                                                                    | This key is not created or set by Installation program or CallGuide Configuration<br>Utility but needs to be done manually in Windows Registry or by MSI Transform.                                                         |
| Registry | -    |                                                                                                    | 32-bit Windows                                                                                                    | The path is used for storing a key associating a client application with default language to use.                                                                                                    |
|          |      | HKEY_LOCAL_MACHINE\SOFTWARE\ Borland \Locales<br>64-bit Windows<br>HKEY_LOCAL_MACHINE\SOFTWARE\Wow6432Node\ Borland<br>\Locales | This key is not created or set by Installation program or CallGuide Configuration Utility but needs to be done manually in Windows Registry or by MSI Transform. |                                                                                                    |
|          |      |                                                                                                    |                                                                                                    | The key should only be defined if operating system language and regional and language settings on the computer should be overridden.                                                                                        |
|          |      |                                                                                                    |                                                                                                    | If the language entry under HKEY_CURRENT_USER is missing for current user, the default value is copied from HKEY_LOCAL_MACHINE to HKEY_CURRENT_USER by CallGuide Admin.                                                     |
|          |      |                                                                                                    |                                                                                                    | For more information on language settings, see Operation Manual Telia CallGuide                                                                                                    |
| Registry | -    |                                                                                                    | -                                                                                                    | See midas.dll                                                                                                    |

### 6 Installed components for CallGuide Report

The following components, registry entries and shortcuts are installed/created either by the installation program for CallGuide Report, by using Configuration Utility or by the client itself once installed and run.

Note: The installation program for CallGuide Report will also install the following components since they are required by CallGuide Report:

Microsoft .NET 4 full version (i.e. Client Profile and Extended)

SAP Crystal Reports 32-bit Runtime for .NET Framework 4.0 (see exact version in Release Notes for CallGuide Report).

It is beyond the scope of this document to list the exact contents of these components.

| Туре | Name                          | Created by              | Path                                                                                                    | Comment                                                    |
|------|-------------------------------|-------------------------|----------------------------------------------------------------------------------------------------|------------------------------------------------------------|
| File | CallGuideReport.exe           | Installation<br>program | Selected during installation.<br>Default is [ProgramFilesFolder]\CallGuide\Report where [ProgramFilesFolder] is<br>defined by the operating system eg. C:\Program Files\ | Main component of CallGuide Report application             |
| File | CallGuideReport.exe.config    | Installation<br>program | Selected during installation.<br>Default is [ProgramFilesFolder]\CallGuide\Report where [ProgramFilesFolder] is<br>defined by the operating system eg. C:\Program Files\ | .NET version requirements for CallGuide Report application |
| File | CallGuideClientLib.dll        | Installation<br>program | Selected during installation.<br>Default is [ProgramFilesFolder]\CallGuide\Report where [ProgramFilesFolder] is<br>defined by the operating system eg. C:\Program Files\ | DLL which is part of the CallGuide Report application      |
| File | ReportEngine.dll              | Installation<br>program | Selected during installation.<br>Default is [ProgramFilesFolder]\CallGuide\Report where [ProgramFilesFolder] is<br>defined by the operating system eg. C:\Program Files\ | DLL which is part of the CallGuide Report application      |
| File | ReportLib.dll                 | Installation<br>program | Selected during installation.<br>Default is [ProgramFilesFolder]\CallGuide\Report where [ProgramFilesFolder] is<br>defined by the operating system eg. C:\Program Files\ | DLL which is part of the CallGuide Report application      |
| File | CallGuideReport.resources.dll | Installation<br>program | Located in a subfolder to where CallGuideReport.exe is installed.<br>[INSTALLDIR]\Report\sv-SE\<br>Eg.<br>"C:\Program Files\CallGuide\Report\sv-SE\"                     | DLL with localised texts – Swedish version.                |

| Туре | Name                                | Created by              | Path                                                                                                    | Comment                                                                                                    |
|------|-------------------------------------|-------------------------|----------------------------------------------------------------------------------------------------|----------------------------------------------------------------------------------------------------|
| File | CallGuideReport.resources.dll       | Installation<br>program | Located in a subfolder to where CallGuideReport.exe is installed.<br>[INSTALLDIR]\Report\fi-FI\<br>Eg.<br>"C:\Program Files\CallGuide\Report\fi-FI\"                                    | DLL with localised texts – Finnish version.                                                                                                    |
| File | ActiproSoftware.Docking.Wpf.<br>dll | Installation<br>program | Selected during installation.<br>Default is [ProgramFilesFolder]\CallGuide\Report where [ProgramFilesFolder] is<br>defined by the operating system eg. C:\Program Files\                | DLL with GUI components used by the CallGuide Report application                                                                                                |
| File | ActiproSoftware.Editors.Wpf.d<br>II | Installation<br>program | Selected during installation.<br>Default is [ProgramFilesFolder]\CallGuide\Report where [ProgramFilesFolder] is<br>defined by the operating system eg. C:\Program Files\                | DLL with GUI components used by the CallGuide Report application                                                                                                |
| File | ActiproSoftware.Shared.Wpf.<br>dll  | Installation<br>program | Selected during installation.<br>Default is [ProgramFilesFolder]\CallGuide\Report where [ProgramFilesFolder] is<br>defined by the operating system eg. C:\Program Files\                | DLL with GUI components used by the CallGuide Report application                                                                                                |
| File | Flash10y.ocx                        | Installation<br>program | Selected during installation.<br>Default is [ProgramFilesFolder]\CallGuide\Report where [ProgramFilesFolder] is<br>defined by the operating system eg. C:\Program Files\                | Adobe Flash ActiveX used by the CallGuide Report application                                                                                                    |
| File | CGConfigUtil.exe                    | Installation<br>program | Selected during installation.<br>Default is [ProgramFilesFolder]\CallGuide\Configuration Utility where<br>[ProgramFilesFolder] is defined by the operating system eg. C:\Program Files\ | CallGuide Configuration Utility is a program for making configurations stored in Windows Registry, such as connections to CallGuide Agent Server and log level. |
| File | CGConfigUtil.SV                     | Installation program    | Located in same folder as CGConfigUtil.exe                                                                                                    | DLL with localised texts – Swedish version.                                                                                                    |
| File | 12.ico                              | Installation program    | Located in same folder as CGConfigUtil.exe                                                                                                    | Icon for CallGuide Configuration Utility (for the item in the Start menu)                                                                                       |

| Туре        | Name                            | Created by                                                                                                    | Path                                                                                                    | Comment                                                                                                    |
|-------------|---------------------------------|----------------------------------------------------------------------------------------------------|----------------------------------------------------------------------------------------------------|----------------------------------------------------------------------------------------------------|
| Shortcut    | CallGuide Configuration Utility | program       C:\Documents and settings\All Users\Start Menu\Program\CallGuide (if installed for all users) or       start Menu\Program\CallGuide (if installed installed or c:\Documents and settings\[USERPROFILE]\Start Menu\Program\CallGuide (if installed only for USERPROFILE user)         Windows 7/8:       C:\ProgramData\Microsoft\Windows\Start Menu\Programs\CallGuide (if installed for all users) or         C:\Documents       C:\ProgramData\Microsoft\Windows\Start Menu\Programs\CallGuide (if installed for all users) or         C:\Users\[USERPROFILE]\AppData\Roaming\Microsoft\Windows\Start |                                                                                                    | Shortcut in Start Menu starting CallGuide Configuration Utility. The shortcut sets current folder to the folder where CGConfigUtil.exe is located.                                                                                                |
| Observation |                                 | La stalla Cara                                                                                                    | Menu\Programs\CallGuide (if installed only for USERPROFILE user)                                                                                                    |                                                                                                    |
| Shortcut    | CallGuide Report                | Installation<br>program                                                                                                    | Windows XP:<br>C:\Documents and settings\All Users\Start Menu\Program\CallGuide (if installed<br>for all users)<br>or<br>C:\Documents and settings\[USERPROFILE]\Start Menu\Program\CallGuide (if<br>installed only for USERPROFILE user) | Shortcut starting CallGuide Report. The shortcut sets current folder to the folder where CallGuideReport.exe is located.                                                                                                    |
|             |                                 |                                                                                                    | Windows 7/8:<br>C:\ProgramData\Microsoft\Windows\Start Menu\Programs\CallGuide (if installed<br>for all users)<br>or                                                                                                    |                                                                                                    |
|             |                                 |                                                                                                    | C:\Users\[USERPROFILE]\AppData\Roaming\Microsoft\Windows\Start<br>Menu\Programs\CallGuide (if installed only for USERPROFILE user)                                                                                                    |                                                                                                    |
| Registry    |                                 | CallGuide<br>Report                                                                                                    | HKEY_CURRENT_USER\SOFTWARE\CallGuide                                                                                                    | The "LatestSyncToLocalMachine" string value is created/set by CallGuide clients when settings are synchronized with global CallGuide configuration settings under HKEY_LOCAL_MACHINE. The date entered is the date of the LastUpdate (see below). |
| Registry    | -                               | CallGuide<br>Admin                                                                                                    | HKEY_CURRENT_USER\SOFTWARE\CallGuide\Report                                                                                                    | The path is created for saving values between CallGuide Report sessions. Report creates keys and values in this folder.                                                                                                    |
| Registry    |                                 | CallGuide                                                                                                    | 32-bit Windows XP, Windows Vista and Windows 7/8                                                                                                    | The "LatestUpdate" string value is created/set by CallGuide                                                                                                    |
|             |                                 | Configuration<br>Utility                                                                                                    | HKEY_LOCAL_MACHINE\SOFTWARE\CallGuide                                                                                                    | Configuration Utility when global settings are changed or should be created/set by MSI Transform. If the value, date time on form                                                                                                    |
|             |                                 |                                                                                                    | 64-bit Windows Vista, Windows 7/8 and Windows 2008                                                                                                    | 20100323 10:31:22, is a later date time than what is set in<br>LatestSyncToLocalMachine (see above) the configuration under                                                                                                    |
|             |                                 |                                                                                                    | HKEY_LOCAL_MACHINE\SOFTWARE\Wow6432Node\CallGuide                                                                                                    | HKEY_CURRENT_USER will be updated the next time a CallGuide client is started                                                                                                    |
| Registry    | -                               | CallGuide<br>Configuration<br>Utility                                                                                                    | HKEY_CURRENT_USER\SOFTWARE\CallGuide\Connections\                                                                                                    | CallGuide Report and other CallGuide client applications find all their connections to the CallGuide Server in this configuration.                                                                                                    |

| Туре                    | Name                                    | Created by                            | Path                                                                                                    | Comment                                                                                                    |
|-------------------------|-----------------------------------------|---------------------------------------|----------------------------------------------------------------------------------------------------|----------------------------------------------------------------------------------------------------|
| Registry                | -                                       | CallGuide<br>Configuration<br>Utility | 32-bit Windows XP, Windows Vista and Windows 7/8<br>HKEY_LOCAL_MACHINE\SOFTWARE\CallGuide\Connections\<br>64-bit Windows Vista, Windows 7/8 and Windows 2008<br>HKEY_LOCAL_MACHINE\SOFTWARE\Wow6432Node\CallGuide\Connections\ | CallGuide Report and other CallGuide client application find their default connection to the CallGuide Server in this configuration. |
| Registry                | -                                       | CallGuide<br>Configuration<br>Utility | 32-bit Windows XP, Windows Vista and Windows 7/8<br>HKEY_LOCAL_MACHINE\SOFTWARE\CallGuide\Logging\<br>64-bit Windows Vista, Windows 7/8 and Windows 2008<br>HKEY_LOCAL_MACHINE\SOFTWARE\Wow6432Node\CallGuide\Logging\         | CallGuide Report and other CallGuide client application find default configuration about how and where to create log files.          |
| Registry                | - CallGuide<br>Configuration<br>Utility |                                       | HKEY_CURRENT_USER\SOFTWARE\CallGuide\Logging\                                                                                                    | CallGuide Report and other CallGuide client application find configuration about how and where to create log files.                  |
| Datasource/<br>Registry |                                         | CallGuide Re<br>port                  | [HKEY_CURRENT_USER\SOFTWARE\ODBC\ODBC.INI\CallGuideReport]                                                                                                    | CallGuide Report creates this data source automatically each time the program is started                                             |

## 7 Installed components for CallGuide Configuration Utility

The following components, registry entries and shortcuts are installed/created by the installation program for CallGuide Agent, CallGuide Admin and CallGuide Pulse.

| Туре     | Name                              | Created by              | Path                                                                                                    | Comment                                                                                                    |
|----------|-----------------------------------|-------------------------|----------------------------------------------------------------------------------------------------|----------------------------------------------------------------------------------------------------|
| File     | CGConfigUtil.exe                  | Installation<br>program | Selected during installation.<br>Default is [ProgramFilesFolder]\CallGuide\Configuration Utility where<br>[ProgramFilesFolder] is defined by the operating system eg. C:\Program Files\                                                                    | CallGuide Configuration Utility is a program for making configurations stored in Windows Registry, such as connections to CallGuide AgentServer and log level. Only installed if selected during installation.                                                                                                    |
| File     | CGConfigUtil.SV                   | Installation<br>program | Located in same folder as CGConfigUtil.exe                                                                                                    | DLL with localised texts – Swedish version. Only installed if selected during installation. NOTE that the version of CGConfigUtil.SV must be the same as the version of CGConfigUtil.exe, if a different version of CGConfigUtil.SV is located in the same folder as CGConfigUtil.exe CallGuide Configuration Utility will not work properly. |
| Shortcut | CallGuide<br>ConfigurationUtility | Installation<br>program | Windows XP:<br>C:\Documents and settings\All Users\Start Menu\Program\CallGuide (if installed for<br>all users)<br>or<br>C:\Documents and settings\[USERPROFILE]\Start Menu\Program\CallGuide (if<br>installed only for USERPROFILE user)                  | Shortcut in Start Menu starting CallGuide ConfigurationUtility. The shortcut sets current folder to the folder where CGConfigUtil.exe is located. Only installed if CallGuide ConfigurationUtility was installed.                                                                                                    |
|          |                                   |                         | Windows 7/8:<br>C:\ProgramData\Microsoft\Windows\Start Menu\Programs\CallGuide (if installed for<br>all users)<br>or<br>C:\Users\[USERPROFILE]\AppData\Roaming\Microsoft\Windows\Start<br>Menu\Programs\CallGuide (if installed only for USERPROFILE user) |                                                                                                    |

| Туре     | Name | Created by | Path                                                                                                    | Comment                                                                                                    |
|----------|------|------------|----------------------------------------------------------------------------------------------------|----------------------------------------------------------------------------------------------------|
| Registry |      |            | HKEY_CURRENT_USER\SOFTWARE\Borland\Locales<br>(If version > 8.0.0.2 registry values can be set in either<br>HKEY_CURRENT_USER\SOFTWARE\Borland\Locales<br>or<br>HKEY_CURRENT_USER\SOFTWARE\Embarcadero\Locales ) | <ul> <li>The path is used for storing a key associating a client application with language to use.</li> <li>This key is not created or set by Installation program but needs to be done manually in Windows Registry or by MSI Transform.</li> <li>The key should only be defined if operating system language and regional and language settings on the computer should be overridden.</li> <li>The key is defined by</li> <li>[INSTALLDIR]\application.exe</li> <li>its value is set to the desired language, eg. DA, FI, NO or /SV</li> <li>For example if National Settings define Finnish but CallGuide Configuration Utility should be run in Swedish the key is set to SV.</li> <li>Key = C:\Program Files\CallGuide\Configuration Utility\CGConfigUtil.exe</li> <li>Value = SV</li> <li>For more information on language settings, see <i>Operation Manual Telia CallGuide</i></li> </ul> |
| Registry | -    |            | 32-bit Windows<br>HKEY_LOCAL_MACHINE\SOFTWARE\ Borland \Locales<br>64-bit Windows<br>HKEY_LOCAL_MACHINE\SOFTWARE\Wow6432Node\ Borland \Locales                                                                   | <ul> <li>The path is used for storing a key associating a client application with default language to use.</li> <li>This key is not created or set by Installation program but needs to be done manually in Windows Registry or by MSI Transform.</li> <li>The key should only be defined if operating system language and regional and language settings on the computer should be overridden.</li> <li>If the language entry under HKEY_CURRENT_USER is missing for current user, the default value is copied from HKEY_LOCAL_MACHINE to HKEY_CURRENT_USER by CallGuide Configuration Utility.</li> <li>For more information on language settings, see <i>Operation Manual Telia CallGuide</i></li> </ul>                                                                                                    |

### 8 Installed components for CallGuide Auto Answer Plugin

The following components and shortcuts are installed/created by the installation program for CallGuide Auto Answer Plugin.

Note: The installation program for CallGuide Auto Answer Plugin will also install the following components since they are required by CallGuide Auto Answer Plugin:

- Microsoft .NET (CallGuide Auto Answer Plugin can be run with .NET 3.5 or.Net 4 and since later versions of .Net 4 are compatible, in-place updates on top of .NET 4 This means that applications built to target.NET 4 will continue running on .NET 4.x.y without change)
- Microsoft Lync SDK 2010 Runtime

It is beyond the scope of this document to list the exact contents of these components.

| Туре     | Name                          | Created by              | Path                                                                                                    | Comment                                                                                                    |
|----------|-------------------------------|-------------------------|----------------------------------------------------------------------------------------------------|----------------------------------------------------------------------------------------------------|
| File     | CallGuideAutoAnswerPlugin.exe | Installation<br>program | Selected during installation.<br>Default is [ProgramFilesFolder]\CallGuide\CallGuideAutoAnswerPlugin where<br>[ProgramFilesFolder] is defined by the operating system eg. C:\Program Files\                                                                                                    | Main component of CallGuide Auto Answer Plugin application                                                   |
| Shortcut | CallGuideAutoAnswerPlugin     | Installation<br>program | Windows XP:<br>C:\Documents and settings\All Users\Start Menu\Programs\CallGuide (if installed for all users)<br>or<br>C:\Documents and settings\[USERPROFILE]\Start Menu\Programs\CallGuide (if installed only for<br>USERPROFILE user)<br>Windows 7/8:<br>C:\ProgramData\Microsoft\Windows\Start Menu\Programs\CallGuide (if installed for all users)<br>or<br>C:\Users\[USERPROFILE]\AppData\Roaming\Microsoft\Windows\Start Menu\Programs\CallGuide (if installed for all users)<br>or  | Shortcut in Start Menu starting CallGuide Auto Answer<br>Plugin.                                             |
| Shortcut | CallGuideAutoAnswerPlugin     | Installation<br>program | Windows XP:<br>C:\Documents and settings\All Users\Start Menu\Programs\Startup (if installed for all users)<br>or<br>C:\Documents and settings\[USERPROFILE]\Start Menu\Program\Startup (if installed only for<br>USERPROFILE user)<br>Windows 7/8:<br>C:\ProgramData\Microsoft\Windows\Start Menu\Programs\Startup (if installed for all users)<br>or<br>C:\Users\[USERPROFILE]\AppData\Roaming\Microsoft\Windows\Start Menu\Programs\ Startup<br>(if installed only for USERPROFILE user) | Shortcut in Startup folder to automatically start<br>CallGuide Auto Answer Plugin when user has logged<br>in |

### 9 Windows Registry values for connections

A global default configuration for connections can be stored in Windows Registry under

HKEY\_LOCAL\_MACHINE\SOFTWARE\CallGuide\Connections\

#### Note: On 64-bit Windows the path

 ${\tt HKEY\_LOCAL\_MACHINE\SOFTWARE\Wow6432Node\CallGuide\Connections} applies.$ 

This configuration is normally performed at installation by an MSI-transform or by using CallGuide ConfigurationUtility.

A user specific configuration is stored in Windows Registry under

HKEY\_CURRENT\_USER\SOFTWARE\CallGuide\Connections\

This configuration is normally copied from the global default configuration and can be edited by the user if needed.

If the global configuration is changed, the key

HKEY\_LOCAL\_MACHINE\SOFTWARE\CallGuide\LatestUpdate is automatically set to the time configuration was changed by CallGuide ConfigurationUtility. If global configuration is changed manually or by script, the key LatestUpdate must also be set manually or by the script.

When a CallGuide client program is started, the changes are propagated to each current user if the key HKEY\_LOCAL\_MACHINE\SOFTWARE\CallGuide\LatestUpdate is set to a later datetime than HKEY\_CURRENT\_USER\SOFTWARE\CallGuide\LatestSyncToLocalMachine

| Кеу                                                                                                    | Value                    | Туре   | Comment                                                                                                    |
|----------------------------------------------------------------------------------------------------|--------------------------|--------|----------------------------------------------------------------------------------------------------|
| 32-bit Windows<br>HKEY_LOCAL_MACHINE\SOFTWARE\Call<br>Guide\<br>64-bit Windows<br>HKEY_LOCAL_MACHINE\SOFTWARE\Wo<br>w6432Node\CallGuide\ | LatestUpdate             | REG_SZ | Timestamp for when the global<br>configuration was last edited. This key<br>must be set when the global configuration<br>is changed if the changes are to propagate<br>to each user. The timestamp is on the<br>format:<br>yyyymmdd hh:mm:ss<br>e.g.<br>20080812 13:33:47 |
| HKEY_CURRENT_USER\SOFTWARE\Call<br>Guide\                                                                                                | LatestSyncToLocalMachine | REG_SZ | Timestamp for when the global<br>configuration was last copied to the current<br>user. This key is set by the client on<br>startup when the global configuration is<br>copied. The timestamp is on the format:<br>yyyymmdd hh:mm:ss<br>e.g.<br>20080812 13:33:47          |

#### The configuration of connections use the keys under

HKEY\_LOCAL\_MACHINE\SOFTWARE\CallGuide\

Note: On 64-bit Windows the path HKEY\_LOCAL\_MACHINE\SOFTWARE\Wow6432Node\CallGuide
applies.

and/or

HKEY\_CURRENT\_USER\SOFTWARE\CallGuide\

| Кеу                                          | Value               | Туре      | Comment                                                                                                    |
|----------------------------------------------|---------------------|-----------|----------------------------------------------------------------------------------------------------|
| Connections\                                 | DefaultConnection   | REG_SZ    | Name of default connection                                                                                                    |
| Connections\ConnectionName                   |                     |           | Name of connection (several can exist)                                                                                                    |
| Connections\ConnectionName                   | AutoUpdateEndpoints | REG_DWORD | Defines if the list of connection endpoints<br>should be updated automatically when a<br>client program is started. Possible values<br>are 1/0 |
| Connections\ConnectionName                   | DnStorage           | REG_SZ    | Defines where in registry the latest used<br>Dn should be stored. Possible values are<br>current_user, local_machine, or none.                 |
| Connections\ConnectionName                   | LocationName        | REG_SZ    | Location name for CallGuide Agent                                                                                                    |
| Connections\ ConnectionName                  | ScreenPopConfigFile | REG_SZ    | Path and file name to screen pop config file                                                                                                   |
| Connections\ConnectionName                   | TAPIDriver          | REG_SZ    | Regular expression to define name of tapi driver                                                                                               |
| Connections\ConnectionName                   | TAPIProvider        | REG_SZ    | Switch type                                                                                                    |
| Connections\ConnectionName\ConnectionAddress |                     |           | Servername for connection endpoint (several can exist)                                                                                         |
| Connections\ConnectionName\ConnectionAddress | Port                | REG_DWORD | Port for connection endpoint                                                                                                    |

This table defines possible values for the registry keys TAPIProvider and TAPIDriver.

NOTE: If values for TAPIProvider and TAPIDriver are left empty Server based CTI or Light Mode will be used, depending on configuration for the selected location.

| TAPIProvider (Switch)     | TAPIDriver (Driver)           |
|---------------------------|-------------------------------|
| MD110 1:st party          | MD110.*TSPI                   |
| MD110 3:rd party          | Ericsson ApplicationLink      |
| MD110 Mobile Extension    | Ericsson ApplicationLink      |
| Meridian 1:st party MCA   | Desktop TAPI SP for MCA       |
| Meridian 1:st party CTIA  | Desktop TAPI SP for CTIA      |
| Meridian 3:rd party       | Meridian Link SP              |
| Centrex 1:st party        | Telia PC-tel                  |
| Alcatel 3:rd party        | Alcatel TAPI Service Provider |
| Cisco IP                  | Cisco IP PBX Service Provider |
| dApc                      | dAnswer - TAPI service        |
| Communication Server 1000 | Meridian Link SP              |
| Light Mode                | Light Mode                    |

### 10 Windows Registry values for logging

#### A default configuration is stored under:

HKEY\_LOCAL\_MACHINE\SOFTWARE\CallGuide\Logging\

#### Note: On 64-bit Windows the path

 ${\tt HKEY\_LOCAL\_MACHINE\SOFTWARE\Wow6432Node\CallGuide\Logging}\ applies.$ 

#### A user specific configuration is stored under:

HKEY\_CURRENT\_USER\SOFTWARE\CallGuide\Logging\

| Кеу                         | Value        | Туре      | Comment                                |
|-----------------------------|--------------|-----------|----------------------------------------|
| SOFTWARE\CallGuide\Logging\ | LogFilePath  | REG_SZ    | Folder where log files shall be stored |
| SOFTWARE\CallGuide\Logging\ | LogLevel     | REG_SZ    | Log level                              |
| SOFTWARE\CallGuide\Logging\ | LogSize      | REG_DWORD | Maximum size of log files              |
| SOFTWARE\CallGuide\Logging\ | NoOfLogFiles | REG_DWORD | Number of of log files to be stored    |

## 11 Changed location for shared dll:s

Note: This section does not apply to CallGuide Report since it does not use the files below.

From CallGuide 6.0 the installation programs places the following files in a new location:

- Des3Intercept.dll
- Midas.dll

| New location                                                                                                    | Old location                                                                                    |
|----------------------------------------------------------------------------------------------------|-------------------------------------------------------------------------------------------------|
| [CommonFilesFolder]CallGuide\ where<br>[CommonFilesFolder] is defined by the<br>operating system eg. C:\Program\Common<br>Files\ | [SystemFolder] where [SystemFolder] is defined by the operating system eg. C:\Windows\System32\ |

In order to make sure that the correct versions of these files are being used, verify that the files have been removed from the old location by the installation program, or remove manually, if necessary.